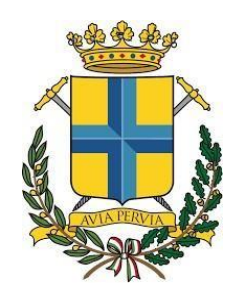

Comune di Modena

**SELEZIONE PUBBLICA PER SOLI ESAMI PER LA COPERTURA DI N. 22 POSTI A TEMPO INDETERMINATO NELL'AREA DEGLI ISTRUTTORI - PROFILO PROFESSIONALE / POSIZIONE DI LAVORO DI "ISTRUTTORE AMMINISTRATIVO" DI CUI : N. 3 POSTI AGLI APPARTENENTI ALLE CATEGORIE DI CUI ALL'ART. 1, COMMA 1 LETTERE A) B) E D) DELLA LEGGE 68/99) E N. 6 POSTI RISERVATI AI MILITARI DI CUI AGLI ARTT. 678, COMMA 9, E 1014, COMMA 1, DEL D.LGS. 66/2010, - n. 2 POSTI AGLI OPERATORI VOLONTARI CHE HANNO CONCLUSO IL SERVIZIO CIVILE UNIVERSALE SENZA DEMERITO DI CUI ALL'ART. 1, comma 9-bis del D.L. n. 44/2023 CONVERTITO NELLA Legge n. 74/2023.**

Come riportato nel bando N. prot. 271468/2023 del 13/07/2023

Si comunica che:

### **La PROVA PRESELETTIVA è fissata per:**

# **giovedì 28 settembre 2023**

Tutti i candidati che hanno inviato la domanda (verifica da fare sul Portale – vedi nota) saranno ammessi alla selezione con riserva disuccessivo accertamento del possesso dei requisiti richiesti dal bando.

**I candidati dovranno procedere obbligatoriamente ad effettuare la prova tecnica secondo quanto indicato nelle pagine successive del presente documento e negli allegati A e B di seguito riportati.**

**E' obbligatorio anche per i candidati con invalidità uguale o superiore all'80% o che risultino avere prestato complessivamente servizio, anche non continuativo, per almeno 1 anno (360 gg) presso Pubbliche Amministrazioni con contratto individuale di lavoro subordinato nell'area degli Istruttori o area superiore alla data di scadenza del bando e che sono ammessi direttamente alla prova scritta, lo svolgimento della prova tecnica (training) nei tempi sottoindicati.**

(\*) Per partecipare i candidati devono verificare nel Portale che la loro domanda risulti "inviata" e non "in compilazione".

La prova tecnica (sessione di training) è obbligatoria per la partecipazione alla selezione. La mancata effettuazione comporta per i candidati e le candidate l'impossibilità a collegarsi il giorno della prova d'esame digitale e la conseguente esclusione dalla procedura concorsuale.

Tutti i candidati che hanno inviato domanda dovranno svolgere la prova tecnica (sessione di training) obbligatoriamente nel seguente periodo:

# **dalle ore 8.00 di mercoledì 6 settembre 2023**

# **alle ore 13.00 di mercoledì 13 settembre 2023**

Per svolgere la prova tecnica è possibile connettersi in qualsiasi momento della giornata, all'interno del periodo sopracitato.

**Il giorno 25 settembre 2023** verrà pubblicato il calendario con gli orari di convocazione alle sessioni della prova preselettiva prevista per il giorno 28/9/2023, tenuto conto del numero di candidati che effettueranno le prove tecniche.

Si comunica inoltre che:

Alla società Merito S.r.l è stato affidato il servizio di svolgimento in modalità telematica delle prove per la selezione in oggetto.

Le modalità di svolgimento della prova tecnica sono indicate **nell'Allegato A – Istruzioni per la prova tecnica** (pag.3 del corrente documento).

## **Il training è completato correttamente con la stampa della ricevuta rilasciata dalla piattaforma al termine dello stesso.**

Le modalità di organizzazione della stanza, l'utilizzo dei dispositivi informatici nonché le regole per lo svolgimento della prova d'esame digitale sono indicati e descritti **nell'Allegato B – Istruzioni per le prove digitali** (pag. 5 del corrente documento).

Il giorno della prova d'esame verranno forniti username e password per accedere alla pagina riservata dove, nei giorni successivi, verranno pubblicati gli esiti della prova stessa ed eventuali altre informazioni utili relative alla procedura.

### **ALLEGATO A**

### **ISTRUZIONI PER LA PROVA TECNICA**

La prova tecnica si svolgerà in via telematica assicurando l'identificazione dei candidati e delle candidate, la sicurezza e la tracciabilità delle comunicazioni secondo le modalità operative di seguito specificate.

La prova tecnica richiede indicativamente 10-15 minuti e per svolgerla sarà necessario organizzare la stanza in modo analogo a come si farà il giorno della prova, utilizzando le stesse apparecchiature tecniche.

I candidati e le candidate dovranno quindi avere con sé:

- personal computer
- telefono cellulare

• copia digitale di scansione della carta identità in corso di validità (da caricare al momento richiesto in formato jpeg o pdf)

Durante la prova tecnica il sistema potrebbe richiedere di scaricare una delle seguenti app per videochiamate:

- Jitsi Meet
- Google Meet

Qualora non fosse possibile scaricare la app è comunque possibile procedere utilizzando i browser Google Chrome e/o Safari a seconda del dispositivo utilizzato e seguendo quando indicato in merito alla connessione dei dispositivi (si veda pag. 4).

Il fine della sessione di training a cura del candidato è quello di organizzare la postazione di lavoro e verificare l'adeguatezza della dotazione tecnica, nonché meglio comprendere le operazioni previste il giorno della prova digitale.

Per accedere alla sessione è sufficiente collegarsi (sia da telefono che da computer) alla pagina:

## **https://comunemodena.selezionidigitali.it**

Verrà richiesto di autenticarsi digitando nell'apposito campo il proprio Codice Fiscale, così come inserito nella domanda di partecipazione al concorso, e selezionando dal menù a tendina il concorso al quale si partecipa.

## **È necessario connettersi con entrambi i dispositivi:**

- sia da personal computer (utilizzando sempre Google Chrome)
- sia da dispositivo mobile (utilizzando sempre Google Chrome

con dispositivi Android e Safari con dispositivi iPhone iOS)

## **Il training è completato correttamente con la stampa della ricevuta rilasciata dalla piattaforma al termine dello stesso.**

## **ALLEGATO B ISTRUZIONI PER LE PROVE DIGITALI**

#### **1. Configurazione della postazione di lavoro**

Il candidato, **a pena di esclusione**, deve:

- posizionarsi, per lo svolgimento della prova digitale, in una stanza che abbia un'unica porta d'accesso, che sia silenziosa, priva di altre persone - assicurarsi non entrino nel corso della prova - e correttamente illuminata;
- allestire la stanza ed essere in possesso della strumentazione tecnica secondo i requisiti di cui al successivo punto 2;
- assicurarsi che la porta di accesso alla stanza sia chiusa ed inquadrabile dal dispositivo mobile, collocato alle spalle del candidato secondo le indicazioni e relative immagini di cui al successivo punto 2;
- disporre di una connessione alla rete internet stabile secondo le indicazioni di cui al successivo punto 2;
- avere installato, sia su PC che sul dispositivo mobile, il browser applicazione/programma per navigare ininternet - Google Chrome;
- assicurarsi che il suo PC abbia il 100% di carica, che sia collegato alla presa di corrente e alla linea Internet eche non vada in sospensione/blocco per tutta la durata della prova (verificare le impostazioni di alimentazione);
- assicurarsi che il dispositivo mobile abbia il 100% di carica, che sia collegato alla presa di corrente e alla linea Internet e che non vada in sospensione/blocco per tutta la durata della prova (verificare le impostazioni di alimentazione);
- assicurarsi che il dispositivo mobile sia posto in modalità "aereo" al fine di non ricevere/effettuare chiamate, attivare il Wi-Fi per connettersi alla linea internet, attivare la modalità "non disturbare" (o modalità simile), impedire/inibire l'emissione di suoni o altre notifiche;
- sul PC e sul dispositivo mobile mantenere aperta esclusivamente l'applicazione Google Chrome, collegati entrambi alla pagina internet indicata in premessa, chiudere tutte le altre schede eventualmente attive, l'apertura di ulteriori programmi/applicativi è vietata;
- mantenere la videocamera ed il microfono del dispositivo mobile attivi per tutta la durata della prova. Tale dispositivo verrà utilizzato per stabilire una comunicazione riservata con il candidato tramite videoconferenza,di cui verrà effettuata anche la registrazione;
- esibire un documento di identità con fotografia, al fine di rendersi identificabile;
- astenersi dall'uso di testi, pubblicazioni e manoscritti in quanto non consentiti; l'uso di fogli bianchi per prendere appunti durante la prova è vietato;
- astenersi dall'utilizzo di dispositivi elettronici diversi da quelli indicati nel presente documento (cuffie e/o auricolari, smartwatch, ecc.);
- la presenza di tali dispositivi nella stanza sarà comunque verificata da parte del Proctor di cui al punto 3;
- astenersi dall'acquisire, riprodurre o diffondere i contenuti della prova in alcuna forma.

### *1.* **Requisiti strumentazione tecnica e configurazione stanza**

Il candidato, per poter partecipare alla prova deve avere a disposizione i dispositivi e le risorse di seguito indicate.

## ➔ **un Personal Computer - fisso o portatile - che:**

**•** abbia un processore **Intel** (per esempio Dual core Intel i3, i5, i7 o superiore) oppure **AMD** equivalente (peresempio RYZEN 3, 5, 7o superiore), e 4 almeno GB di RAM (verificare nelle informazioni di sistema del PC);

- **•** abbia installato uno dei seguenti sistemi operativi:
- **• Windows 7** o versioni successive;
- **MacOS X** 10.13 o versioni successive;
- non sia necessariamente dotato di webcam (videocamera);
- **•** abbia installato il browser/applicazione **Google Chrome**;
- **•** abbia abilitati nel browser l'esecuzione/ricezione di **Javascript e cookie**.
- **•** abbia sospeso/disattivato l'**antivirus**, sospeso/disattivato eventuali programmi di **firewall** che impediscano la navigazione sulla pagina internet indicata in premessa, sospeso gli **aggiornamenti automatici** di sistema;
- **•** abbia un **monitor** con una risoluzione di almeno 1024x768 o superiore (verificare nelle impostazioni schermo);
- **•** sia dotato di **mouse esterno** o trackpad/touchpad **N.B. l'uso di PC dotati del solo schermo touch, come pure l'uso di tablet non è consentito per gestire la prova;**
- **•** sia connesso in **Wi-Fi** alla stessa rete Internet a cui è collegato il dispositivo mobile, secondo le indicazionidel punto 1.

#### ➔ **un dispositivo mobile (smartphone) che:**

• abbia un sistema operativo **iOS** 8.0 o versioni successive (dispositivi **Apple es.** iPhone, iPad), **Android** 5.0 oversioni successive (dispositivi **Android** es. Samsung, Huawei, LG, Xiaomi, Asus,..), **Windows 10 mobile** (verificare nelle informazioni di sistema del Dispositivo mobile);

- abbia installato il browser/applicazione **Google Chrome (o Safari in caso di i-phone)**
- abbia abilitati nel browser/applicazione l'esecuzione/ricezione di **Javascript e cookie**;

• sia necessariamente dotato di **webcam** (videocamera) e **microfono** e ne venga autorizzato l'uso una voltaavuto accesso alla pagina internet indicata in premessa;

• sia posto in modalità "aereo" al fine di non ricevere/effettuare chiamate, sia connesso in **Wi-Fi** alla stessarete Internet a cui è collegato il PC, secondo le indicazioni del punto 1.

### **→** una connessione alla rete internet stabile:

• avere una **connessione internet** adsl o connessione fibra o tramite tethering/hotspot 3G/4G (diverso dal dispositivo mobile richiesto), con una banda minima di 1 Mbps (in upload) e 1.5 Mbps (in download). Si può verificare attraverso gli speed-test utilizzabili online;

• essere l'**unico utilizzatore** della connessione durante lo svolgimento della prova (assicurarsi di disattivare ogni altro dispositivo che utilizza tale connessione ad internet, ad eccezione di PC e dispositivo mobile).

#### ➔ **configurazione stanza:**

• posizionare la propria **postazione di lavoro** come da esempio sotto riportato in modo da inquadrare con ildispositivo mobile la **porta di accesso** alla stanza;

• **posizionare** il suo dispositivo mobile su un supporto alle proprie spalle, **alla distanza di circa 60 cm con un'angolazione rispetto alla scrivania di 45°** (come da esempio sotto riportato):

### *ESEMPI CORRETTA DISPOSIZIONE DELLA POSTAZIONE DI LAVORO*

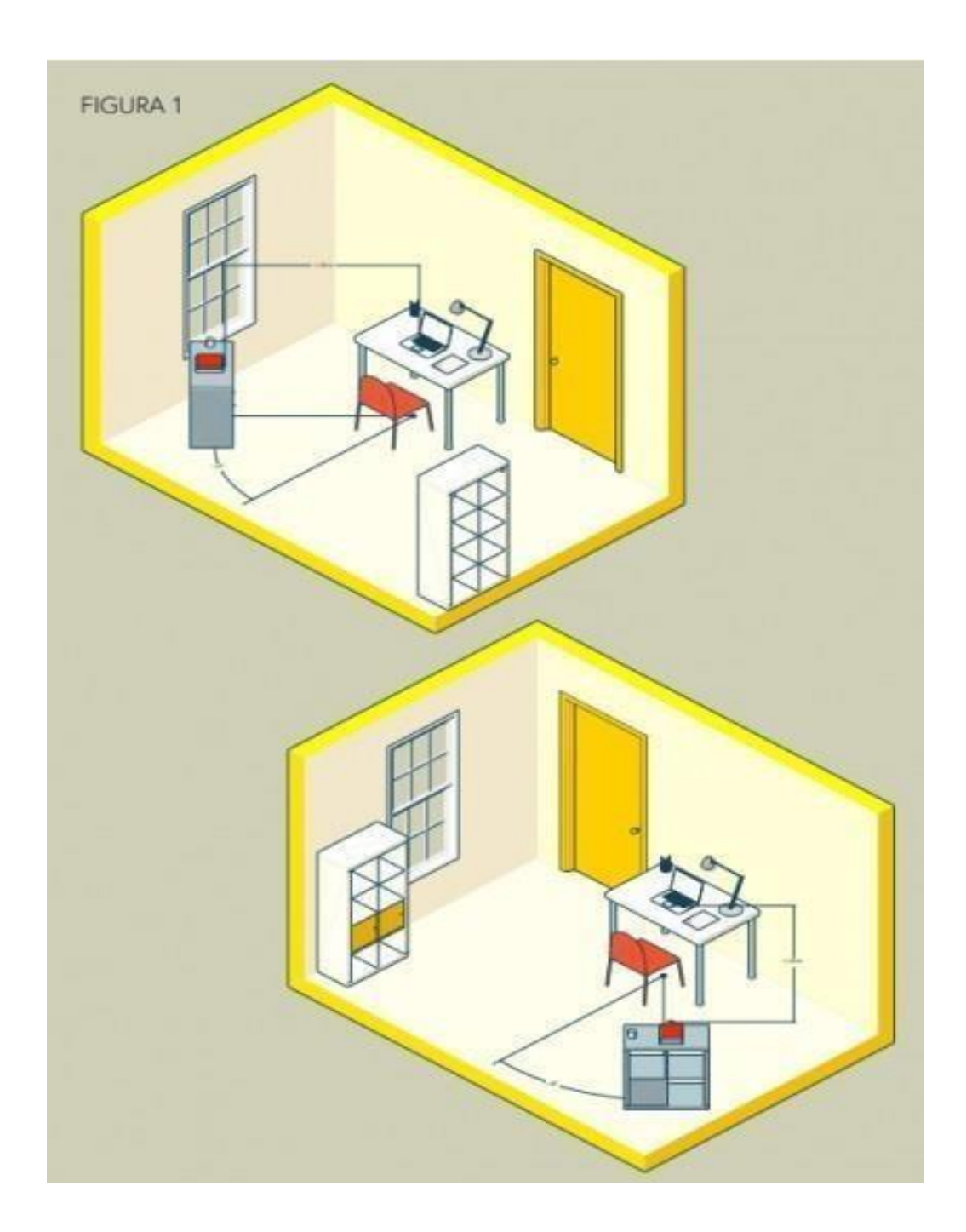

Per tutto ciò che non è indicato in questo documento e per eventuali chiarimenti, invitiamo alla consultazione delle **FAQ (FREQUENTLY ASKED QUESTIONS)** presente alla pagina internet indicata in premessa o a scrivere all'assistenza, per il solo supporto di tipo tecnico, all'indirizzo email:

## [assistenza@comunemodena.selezionidigitali.it](mailto:assistenza@comunemodena.selezionidigitali.it)

Prima di contattare l'assistenza si consiglia di provare ad utilizzare altri dispositivi, PC o dispositivo mobile, qualora quelli utilizzati presentino problemi che ne impediscano l'utilizzo secondo le indicazioni. **N.B.: si consiglia di non inviare email da indirizzi di posta elettronica certificata PEC; se si scrive da un indirizzo PEC, accertarsi che questo sia in grado di ricevere email da indirizzi email convenzionali (non PEC).**

## *1. Attività di sorveglianza mediante proctor e modalità di controllo durante le prove digitali*

**Il giorno della prova** il candidato avrà accesso alla **aula virtuale** dove sarà posto in una coda, **in attesa dell'identificazione** da parte del responsabile di aula, denominato **Proctor**.

Prima dell'inizio della prova, attraverso comunicazione riservata tramite videoconferenza a mezzo del dispositivo mobile, il candidato dovrà consentire al Proctor ed alla Commissione di verificare **che non vi siano irregolarità ed interferenze** di alcun tipo e che la stanza sia allestita così come previsto dal presente documento.

L'attività di proctoring per la rilevazione delle anomalie e/o delle irregolarità, effettuata da personale qualificato - e senza utilizzo di strumentazione automatizzata di proctoring - sarà attiva per tutta la durata della prova digitale.

**In qualunque momento, anche durante lo svolgimento della prova, il Proctor o la Commissione potranno chiedere di muovere il dispositivo mobile dotato di webcam – secondo le indicazioni al punto 2 – ed effettuare un controllo dell'ambiente circostante.**

Durante il collegamento, quando espressamente richiesto dal Proctor o dalla Commissione, il candidato potrà comunicare in via riservata tramite videoconferenza a mezzo del dispositivo mobile con la Commissione Esaminatrice e con il personale addetto all'identificazione ed al controllo.

Quando richiesto, il candidato dovrà, seguendo le indicazioni del Proctor:

- rispondere all'appello;
- mostrare il proprio volto attraverso la videocamera del dispositivo mobile;
- mostrare il proprio documento di identità;
- consentire di verificare eventuale presenza di dispositivi elettronici diversi da quelli indicati nel presentedocumento (cuffie e/o auricolari, smartwatch, ecc.)
- mostrare l'ambiente circostante e la postazione di lavoro;
- posizionare il dispositivo mobile alle proprie spalle, secondo le indicazioni del punto 2, affinché la videocamera del dispositivo mobile inquadri dal retro sia la postazione di lavoro che tutto l'ambiente circostante compresa la porta di accesso al locale;
- **rimanere in attesa di altre disposizioni da parte del Proctor o della Commissione.**

#### *4. Partecipanti alla prova digitale – Accesso all'aula virtuale*

Possono sostenere la prova digitale tutti i candidati che hanno effettuato la sessione di training, i quali sono tenuti a collegarsi alla pagina internet indicata nel paragrafo "ISTRUZIONI PER LA PROVA DIGITALE", nel giorno e nell'ora che saranno indicati.

Nel caso in cui, il giorno della prova digitale i candidati siano impossibilitati a connettersi, (impossibilità dovuta esclusivamente a problemi tecnici), dovranno segnalare immediatamente tale impedimento all'indirizzo email:

## **[assistenza@comunemodena.selezionidigitali.it](mailto:assistenza@comunemodena.selezionidigitali.it)**

spiegandone dettagliatamente la natura come di seguito indicato

Inserendo nell'oggetto della mail il giorno e l'orario de lla sessione di pr ova del Concorso a cui il candidato partecipa

#### **(Oggetto: turno giorno 00/00/0000 ore: 00:00)**

• Nel testo della mail indicare Nome, Cognome, luogo e data di nascita, Codice Fiscale e un recapitotelefonico al quale essere eventualmente contattati ed il problema riscontrato.

#### *5. Svolgimento della prova*

Il candidato svolgerà la prova direttamente on-line, accedendo dal proprio PC, utilizzando l'apposito collegamento alla pagina internet che non permette di aprire altre finestre di navigazione durante lo svolgimento della prova e blocca l'accesso ad altre risorse del PC.

Prima di iniziare lo svolgimento della prova, il candidato visualizzerà:

• la scheda contenente i propri dati anagrafici e il codice con il quale potrà accedere ai risultati della propria prova;

• una coppia di codici a barre digitali che garantirà la correzione anonima ed il successivo abbinamentodella prova con la scheda anagrafica.

Completate le operazioni preliminari per tutti i candidati convocati in quella sessione, la Commissione esaminatrice darà inizio la prova digitale.

Il candidato visualizzerà:

- il pulsante per Avviare la prova;
- le domande oggetto del questionario somministrato;
- il timer che riporterà lo svolgimento del tempo massimo assegnato alla Commissione Esaminatrice per lo svolgimento della prova digitale.

È possibile selezionare una sola risposta, che potrà essere modificata fino allo scadere del tempo complessivamente concesso per svolgere la prova.

Allo scadere del tempo previsto il sistema acquisirà in automatico la prova del candidato così come compilata a quel momento e non sarà in alcun modo possibile modificarla.

Il candidato che dovesse ultimare la prova prima della scadenza del tempo previsto potrà, se lo vorrà, consegnarla cliccando sull'apposito tasto **"TERMINA PROVA"**; effettuata la consegna **non sarà** più possibile modificare le risposte o rientrare nella propria prova per eventuali integrazioni.

Affinché la prova possa essere considerata valida è necessario che il candidato rimanga sempre connesso, con il PC e con il dispositivo mobile, durante tutto lo svolgimento della propria prova.

**Il tempo perso a seguito di eventuali disconnessioni e/o blocchi della somministrazione della prova in conseguenza di utilizzo improprio della tastiera e/o del mouse da parte dei candidati NON potrà essere recuperato.**

**L'Ente non assume alcuna responsabilità in caso di problemi tecnici di qualunque natura non imputabili al medesimo che non consentano il corretto avvio o il corretto svolgimento della prova da parte dei candidati.**

Durante la prova, sarà compito della Commissione, anche tramite l'attività dei Proctor, verificare la correttezza dell'esecuzione della prova. A tal fine è previsto il costante monitoraggio del mantenimento delle condizioni necessarie per lo svolgimento della prova ed in qualsiasi momento può essere richiesto di riprendere l'ambiente circostante e di far sentire la propria voce.

La Commissione Esaminatrice, avvalendosi dei Proctor, potrà:

- richiedere di visualizzare la stanza, ambiente fisico, dove si trova il candidato;
- richiedere di visualizzare il volto del candidato;
- far posizionare correttamente il dispositivo mobile alle spalle in qualunque momento;
- sospendere e riattivare la prova;
- verificare durante tutta l'erogazione, che videocamera e microfono del dispositivo mobile del candidato siano sempre attivi;
- segnalare al candidato il comportamento potenzialmente od evidentemente fraudolento e dare comunicazione al candidato stesso che la Commissione procederà al controllo mediante visione della registrazione;
- interrompere le prove in qualsiasi momento nel caso si riscontrino casi o tentativi di illeciti;

La Commissione Esaminatrice, nel momento in cui il candidato dovesse uscire o non essere più inquadrato nella propria postazione di lavoro o procedesse a disattivare la videocamera e/o il microfono, **procederà all'esclusione del candidato.**

La Commissione Esaminatrice ed i Proctor avranno a disposizione una chat sul PC per entrare in contatto con i candidati per qualsiasi evenienza.

#### *6. Condizioni d'uso del servizio*

I contenuti della prova sono di esclusiva proprietà dell'Amministrazione e non possono essere divulgati sotto alcuna forma da parte dei candidati.

Il candidato, effettuando la prova, accetta integralmente tutte le condizioni ed i punti specificati all'interno del presente documento.

L'utilizzo del servizio è condizionato all'accettazione, al momento del login del candidato, delle condizioni contenute nel presente documento e nel documento "**PRIVACY POLICY – INFORMATIVA IN MATERIA DI PROTEZIONE DEI DATI PERSONALI (ARTT. 13-14 G.D.P.R. N.2016/679)"**

### *7. Trattamento dei dati*

I candidati conferiscono i propri dati direttamente all'Amministrazione che agisce in qualità di Titolare del trattamento.

L'Amministrazione, pertanto, provvede al trattamento dei dati personali dei candidati per lo svolgimento dei propri fini istituzionali e degli indirizzi statutari in conformità alle leggi e alle normative vigenti.

I dati potranno inoltre essere utilizzati in forma anonima ed aggregata per fini di studio e per pubblicazioni statistiche.

Nel caso di candidati con disabilità l'Amministrazione tratterà esclusivamente i dati anagrafici e l'informazione circa lo stato dichiarato unicamente per l'adozione di misure idonee a garantire condizioni paritarie durante lo svolgimento della prova.

È prevista la registrazione dell'aula virtuale che potrà essere visionata dal Titolare e dal Responsabile del trattamento nonché dalla Commissione Esaminatrice, dal Segretario e dai Proctor incaricati, ai soli fini di effettuare un controllo sul regolare svolgimento della prova così come descritto nei paragrafi precedenti.

A conclusione di tutte le prove digitali (preselettive e scritte), la Commissione procederà alla verifica delle registrazioni laddove visiano potenziali comportamenti fraudolenti, entro il termine strettamente necessario per effettuare le verifiche stesse e, comunque, non oltre 7 giorni, termine nel quale si procederàalla cancellazione delle registrazioni. Verranno conservate esclusivamente le registrazioni dei candidati peri quali si procederà all'esclusione per comportamenti fraudolenti o contrari alle disposizioni previste dal presente documento.

È responsabilità dei singoli candidati mettere in atto ogni accorgimento affinché la videocamera del dispositivo mobile e la webcam del PC non inquadrino oggetti e cose presenti nell'ambiente fisico in cui si svolgerà la prova che possano far risalire ad informazioni sui dati sensibili del candidato o dei suoi conviventi.

**È vietata in qualsiasi modo, perseguibile per legge, la riproduzione e/o la diffusione dei contenuti della prova.**